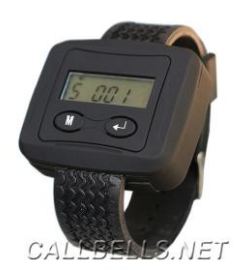

# **WATCH PAGER** ПЕЙДЖЕР СИСТЕМЫ ВЫЗОВА ПЕРСОНАЛА

# **ИНСТРУКЦИЯ ПО НАСТРОЙКЕ**

*Во избежание непреднамеренного* 

*распрограммирования пейджера, в нем реализовано 2 меню управления:* 

*- простое меню пользователя – для официантов(см. выше)*

*- и расширенное меню настройщика – для человека, ответственного*

*за функционирование системы вызова. Рассмотрим его здесь.*

**Для входа в расширенное меню: Вытащите батарейку из батарейного отсека пейджера. Нажмите кнопку «М» и не отпуская её вставьте батарейку в батарейный отсек. Затем ОДНОВРЕМЕННО нажмите обе кнопки пейджера.** 

**Для перехода от одного подменю к другому используйте кнопку «М». Для установки значения в подменю нажмите кнопку со стрелкой.**

Пункты расширенного меню:

# **Регистрация кнопок вызова официанта в пейджере REG BTN**

1. Нажмите ОДНОВРЕМЕННО две кнопки «М» и кнопку со стрелкой. На экране пейджера появится надпись «REG BTN» - режим регистрации кнопок вызова официанта.

2. Нажмите кнопку со стрелкой для входа в режим регистрации. На экране появится 2,3 или 4 черточки с первой мигающей черточкой. Это строка для ввода номера кнопки вызова.

3. Нажимая кнопку «М» для выбора необходимой цифры и кнопку со стрелкой - для перевода на следующий разряд числа, установите нужный вам номер кнопки вызова официанта.

4. Нажмите на кнопку вызова, которой вы хотите присвоить этот номер. На пейджере засветится экран и прозвучит вибросигнал. Это означает, что кнопка вызова официанта зарегистрирована.

5. Для регистрации следующих кнопок повторите пункты 3,4.

6. Для выхода из режима программирования нажмите одновременно обе кнопки пейджера.

#### *Пример регистрации кнопки вызова №10:*

*1.Одновременно нажимаем «М» и кнопку со стрелкой.*

*2.Нажать кнопку со стрелкой 1 раз, затем кнопку «М» 2 раза – кнопку со стрелкой 1 раз и кнопку «М» 1 раз. На экране пейджера цифра «10». 3. Нажать на кнопку вызова официанта, которая будет под №10. Пейджер завибрирует. Кнопка зарегистрирована.*

*Примечание: Кнопкам вызова официанта можно присваивать имена, включающие цифры от 0 до 9 и буквы A,B,C,D,E,F,H,I,J,L,M,N,P,R,T,U,W,Y*

# **Выбор типа сигнала вызова SET ALT**

Для входа в режим установки, нажмите кнопку со стрелкой. Затем, с помощью кнопки «М», выберите один из предложенных сигналов: AUDIO – будет звучать звуковой сигнал

MOTOR 1-5 – вибросигнал от 1 до 5 сек.

Для возврата в основной режим работы пейджера нажмите кнопку со стрелкой.

#### **Установка количества цифр в номере кнопки вызова официанта SET DIG**

Для входа в режим установки, находясь на режиме «SET DIG», нажмите кнопку со стрелкой. Затем, с помощью кнопки «М» установите

«2» для двузначного номера (например, 10),

«3» для 3-х значного (например, 100),

«4» для 4-х значного номера (например, 1000.

Для возврата в основной режим работы пейджера нажмите кнопку со стрелкой.

Обычно, в ресторанах хватает и 2-значного представления номера.

#### **Установка текущего времени SET TIM**

Для входа в режим установки, находясь на режиме «SET TIM», нажмите кнопку со стрелкой. Используя кнопку «М» для установки нужного числа и кнопку со стрелкой для перехода на следующий разряд числа, установите текущее время в формате чч:мм.

Для возврата в основной режим работы пейджера нажмите кнопку со стрелкой.

#### **Удаление всех кнопок вызва и сброс настроек пейджера к заводским установкам DELL ALL**

Внимание! Если находясь на этой строке меню вы нажмете кнопку со стрелкой, то все ваши настройки и зарегистрированные номера кнопок будут удалены.

## **Установка будильника SET ALM**

Для входа в режим установки, находясь на режиме «SET ALM», нажмите кнопку «М» чтобы включить будильник. (правая крайняя цифра будет «1») или выключить будильник (значение «\_»). Используя кнопки «М» и кнопку со стрелкой установите нужное время звонка.

Для возврата в основной режим работы пейджера нажмите кнопку со стрелкой.

## **Удаление одной кнопки вызова из пейджера DEL BTN**

Находясь на строке меню «DEL BTN», нажмите кнопку со стрелкой. Высветится надпись «WAIT BTN». Нажмите кнопку, которую вы хотите удалить. Пейджер издаст вибросигнал. Кнопка удалена из памяти пейджера.

 Видеоинструкцию по настройке пейджера Watch Pager можно посмотреть на нашем сайте www.callbells.net.